## albaha **CISCO**

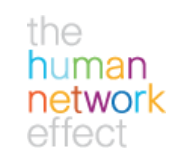

## VoIP(인터넷 전화)를 이용한 음성회의 참여하기 참석자의 PC나 노트북의 스피커 혹은 헤드셋을 통해 음성회의에 참여합니다. WebEx 019 BRIXI - eunjunge91 019  $\blacksquare$ **INSKD EZ(E) 88(S) X7(V) BA(C) S7N(P) DIS(M) 589(H) BOOD**<sub>r</sub>  $"$ 예 $"$ 를 선택하세요. 미팅 주제: eunjungc의 미당 호승특:<br>이용 변호: eunjung chuen<br>921 221 187 **DREED 21 as 22 OF** 홈승류가 있던 경화 세산을 시작했습니다.  $0$ FLI $\Omega$  $<sup>1</sup>$ </sup> 19 8章21 1 소리가 들리지 않을 경우 <sup>45</sup> WebEx 매달 관리자 - euronop의 매달 DEED BEED 28(\$) 27(Y) 88(C) 87748 09(M) 588(H) - 메뉴 중 "통신"을 선택 다자간 견화회의 참석(J)...  $\Box \Box \Box$ 오디오 설치 마법사(A)... - "오디오 설치마법사" 선택 양터넷 관화(I) 미팅 주제: eunjungc의 미당 立스트: eunjung chuen 다자간 전화회의: 유료 수신 전환 발호(미국/캐나다) 1-650-429-3300<br>글로벌 수신 범호 모두 보기 참석자 ID: 미당 변호: 921 221 187 WebEx 오디오 설치 마법사 유 종종종 오디오 응종 중 없이 해진 것이었 실사였다 ID<br>1989년 대학생 후 중요 국제 대학생 정치 1989년 사작하기 전에, 소리를 재생하거나 독화하는 다른 모든<br>프로그램을 중요하십시오 지시에 따라서 "헤드셋"으로 계속하려면 (다음)를 누르십시오 지정해 주시기 바랍니다.**Webex** <012 08> 群众